## The Majorov International Conference on Software Engineering and Computer Systems (MICSECS-2019)

## Instruction of the abstract submission

Step 1. Enter to Easy Chair using the link: https://easychair.org/conferences/?conf=micsecs2019

**War 2.** If you **don't have an account** you have to create it. Please click on the link **«create an account»**. If you **have an account**, you have to enter **«User name»** and **«Password»** and press **«Log in»**.

| <b>EasyChair</b><br>The world for scientists                                                            |                                                                                                    | Help / Log in     |
|----------------------------------------------------------------------------------------------------|----------------------------------------------------------------------------------------------------|-------------------|
| Log in to EasyChair for MI<br>EasyChair uses cookies for user authentica<br>cookies from easychair.org. | CSECS 2019<br>ation. To use EasyChair, you should allow your browser to save                                                                                   |                   |
|                                                                                                    | User name:<br>Password:<br>Log in<br>If you have no EasyChair account, create an account<br>Forgot your password? click here<br>Problems to log in? click here | Create an account |

Шаг 3. Than choose «enter as an author».

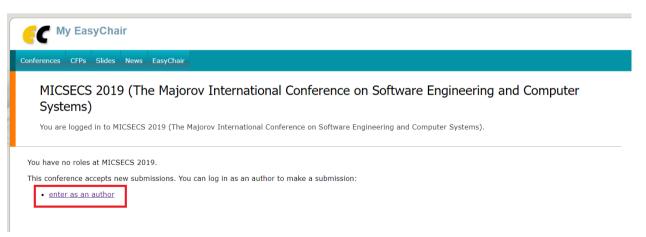

**War 3.** Enter the information about authors and tick «**corresponding author**» in front of the author or authors who will receive the news and notifications about submission.

| C MICSECS 2019 (author)                                                                                                    |
|----------------------------------------------------------------------------------------------------|
| New Submission MICSECS 2019 News EasyChair                                                                                                    |
| New Submission for MICSECS 2019                                                                                                    |
| Please note that MICSECS 2019 has several tracks but new submissions are allowed only for one track (MICSECS 2019).                                                                                                    |
| Follow the instructions, step by step, and then use the "Submit" button at the bottom of the form. The required fields are marked by *.                                                                                                    |
| Author Information For each author please fill out the form below. Some items on the form are explained here:  • Email address will only be used for communication with the authors. It will not appear in public Web pages of this conference. The email address can be omitted for not corresponding authors. These authors will also have no access to the submission page. • Web page can be used on the conference Web pages, for example, for making the program. It should be a Web page of the author, not the Web page of her or his organization. • Each author marked as a corresponding author will receive email messages from the system about this submission. There must be at least one corresponding author.  Author 1 (click here to add.yourself) (click here to add an associate) First name* Email: * |
| Country: *                                                                                                    |
| Organization: *                                                                                                    |
| Web page:                                                                                                    |
| ✓ corresponding author                                                                                                    |

**War 4.** Enter the title of submission in the field **«Title**». Enter the short description about your work in the field **«Abstract**». The abstract field **will not be reviewed**. It is an information field! The abstract for review you have to attach further in this form. Enter no less three keywords in the field **«Keywords**».

| Title and Abstract<br>The title and the abstract should be entered as plain text, they should not contain HTML elements. |  |  |  |
|----------------------------------------------------------------------------------------------------|--|--|--|
| Title: *                                                                                                    |  |  |  |
|                                                                                                    |  |  |  |
| Abstract: *                                                                                                    |  |  |  |
| Abstract: **                                                                                                    |  |  |  |
|                                                                                                    |  |  |  |
|                                                                                                    |  |  |  |

## Keywords

Type a list of keywords (also known as key phrases or key terms), **one per line** to characterize your submission. You should specify at least three keywords.

| Keywords: * |   |  |
|-------------|---|--|
|             | 4 |  |

Шаг 5. Attach the abstract for review in the field «Paper» as a single PDF file.

Your abstract should be prepared using LNCS format (<u>https://ru.overleaf.com/latex/templates/springer-lecture-notes-in-computer-science/kzwwpvhwnvfj</u>).

The abstracts should content **4-6 pages.** The authors should add the type of presentation (**oral presentation** or **poster session**) to the abstract. The type of the presentation should be put after **Keywords** in the abstract.

| Fil | es                                                                                                    |
|-----|----------------------------------------------------------------------------------------------------|
|     | The following part of the submission form was added by MICSECS 2019. It has neither been checked nor endorsed by EasyChair |
|     | Paper. Upload your paper. The paper must be in PDF format (file extension .pdf) Choose File No file chosen                 |

Шаг 6. Check all information in the form and click «Submit».

## Ready?

If you filled out the form, press the 'Submit' button below. Do not press the button twice: uploading may take time!

Submit